# **Working with hierarchical Actual Measurements table**

The hierarchical table for actual measurements allows working with the measurements directly in the table. You can add new or existing Actual Property Sets and define values. When you add a Property Set to the table, all the existing Actual Property Sets will be collected recursively according to the defined scope.

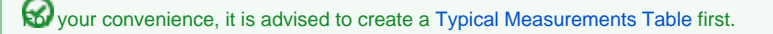

#### To create <domain name> Actual Measurements Table

- Do one of the following:
	- Right-click the <domain name> Parameters package and choose **Create Diagram** > **<domain name> Actual Measurements Table**.
	- In the main toolbar, click **Create Diagram** and select **<domain name> Actual Measurements Table**.
	- In the [<domain name> Typical Measurements Table's](https://docs.nomagic.com/display/UAFP2021xR1/Working+with+hierarchical+Typical+Measurements+table) toolbar, click the **Evaluate Measurements** button.

To work with <domain name> Actual Measurements Table

- 1. Do one of the following:
	- Click the **Add New** button and from the **Select Element** dialog, choose Property Sets.

The appropriate Property Sets are collected to the Select Element dialog based on the defined scope and whether they have

measurements.

The new Actual Property Sets with their corresponding structure recursively are created.

Click the **Add Existing** button and from the **Select Element** dialog, choose existing Property Sets.

In the Select Element dialog, elements are offered according to the selected perspective - Type, Instance, or Any element.

2. Double-click the Meapthe ।ନିକ୍ଷୋ-ଡିଡାଇଣ būdoନସଙ୍ଗୋଧରେଟଣାମକ୍ଷା ଜ୍ରୋଧରାନକେ ଏନାଏକେ ବୋଦାନ୍ତ । ନେତା ମନ୍ଦାନକେ ଦୋଷାରା କର୍ଯାବାର 2016 to 10 eradio button is selected, all the appropriate Property Sets with instances and are not added in the table yet.<br>The existing Actual Property Sets are added to the table with their corresponding structure recursively.

**TIP** can also drag and drop the Property Sets from the appropriate domain in the Containment tree. The Actual Property Sets will be collected to the table recursively.

#### To add missing measurements

- Do one of the following:
	- In the table, choose an element for which you want to add missing measurements and in the table toolbar, click **Add Missing Measurements** > **Update Selected Actual Property Set**.
		- The existing measurements are added for the selected Actual Property Set if the measurements already exist in the model but are not displayed in the table. If there are no measurements, they are created for the selected Actual Property Set.
	- In the table toolbar, click **Add Missing Measurements** > **Update All Actual Property Sets**. The existing measurements are added for all the Actual Property Sets if the measurements already exist in the model but are not displayed in the table. If there are no measurements, they are created for all the Actual Property Sets.

## **Related pages**

[Working with hierarchical Typical Measurements table](https://docs.nomagic.com/display/UAFP2021xR1/Working+with+hierarchical+Typical+Measurements+table)

## **Related domains**

- [Operational Parameters](https://docs.nomagic.com/display/UAFP2021xR1/Operational+Parameters)
- [Personnel Parameters](https://docs.nomagic.com/display/UAFP2021xR1/Personnel+Parameters)
- [Projects Parameters](https://docs.nomagic.com/display/UAFP2021xR1/Projects+Parameters)
- [Resources Parameters](https://docs.nomagic.com/display/UAFP2021xR1/Resources+Parameters)
- [Security Parameters](https://docs.nomagic.com/display/UAFP2021xR1/Security+Parameters)
- **[Services Parameters](https://docs.nomagic.com/display/UAFP2021xR1/Services+Parameters)**
- $\bullet$ [Standards Parameters](https://docs.nomagic.com/display/UAFP2021xR1/Standards+Parameters)
- [Summary and Overview](https://docs.nomagic.com/display/UAFP2021xR1/Summary+and+Overview)
- [SvcV-7 Services Measures Matrix](https://docs.nomagic.com/display/UAFP2021xR1/SvcV-7+Services+Measures+Matrix)
- [SV-7 Systems Measures Matrix](https://docs.nomagic.com/display/UAFP2021xR1/SV-7+Systems+Measures+Matrix)
- [MODAF. SV-7 Resource Performance Parameters Matrix](https://docs.nomagic.com/display/UAFP2021xR1/MODAF.+SV-7+Resource+Performance+Parameters+Matrix)
- [NSV-7 System Typical Quality Requirements Description](https://docs.nomagic.com/display/UAFP2021xR1/NSV-7+System+Typical+Quality+Requirements+Description)
- [C7 Performance Parameters](https://docs.nomagic.com/display/UAFP2021xR1/C7+Performance+Parameters)